## Large-Scale Automation with Jenkins

Kohsuke Kawaguchi / kk@kohsuke.org / @kohsukekawa Architect, CloudBees, Inc.

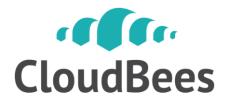

# Have you met Jenkins?

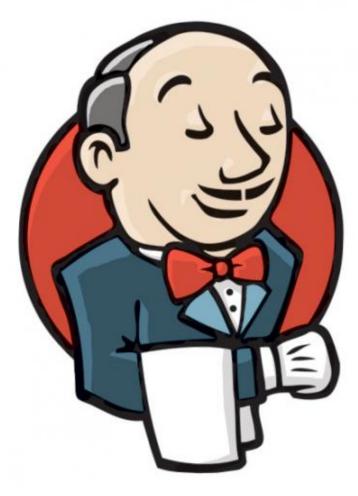

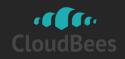

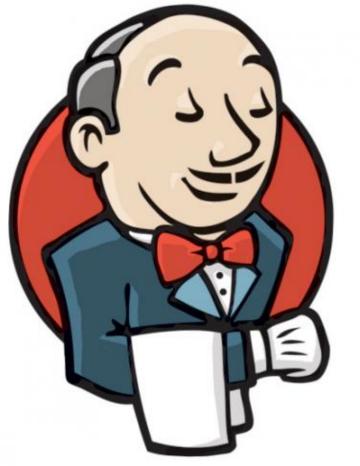

# x 53,000

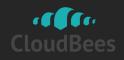

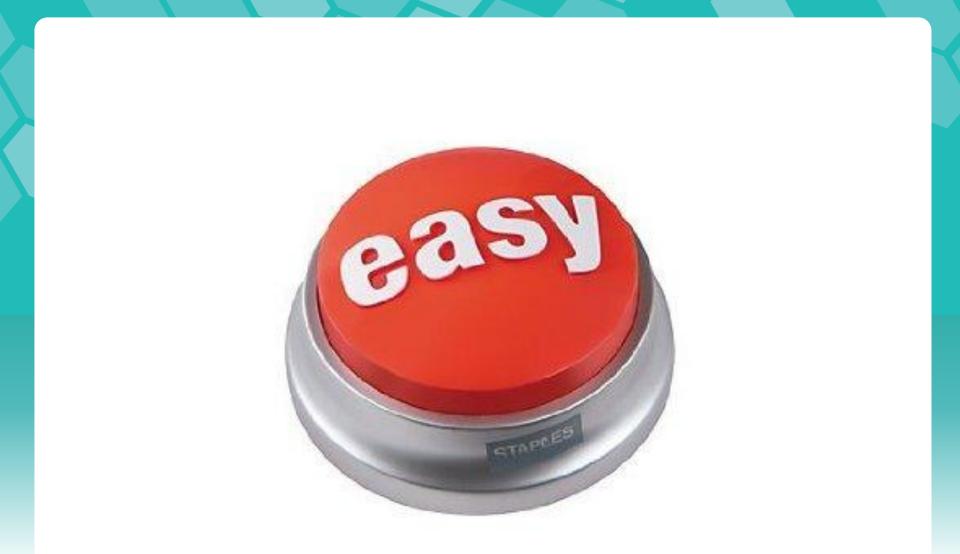

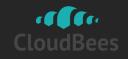

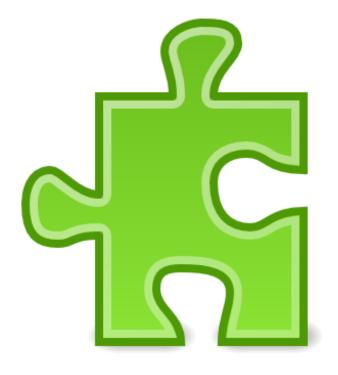

# x 600

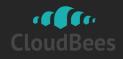

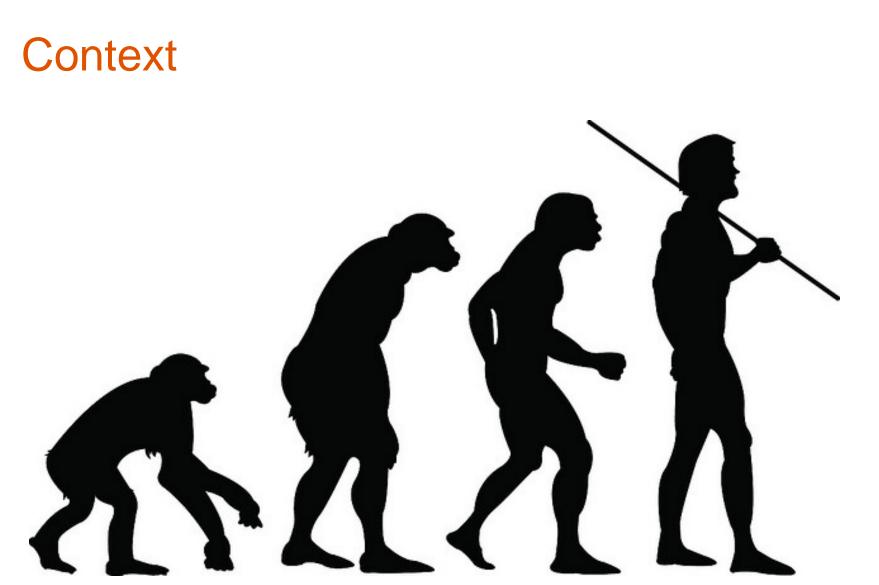

http://www.flickr.com/photos/spidermandragon5/2922128673/

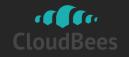

#### Workflow!

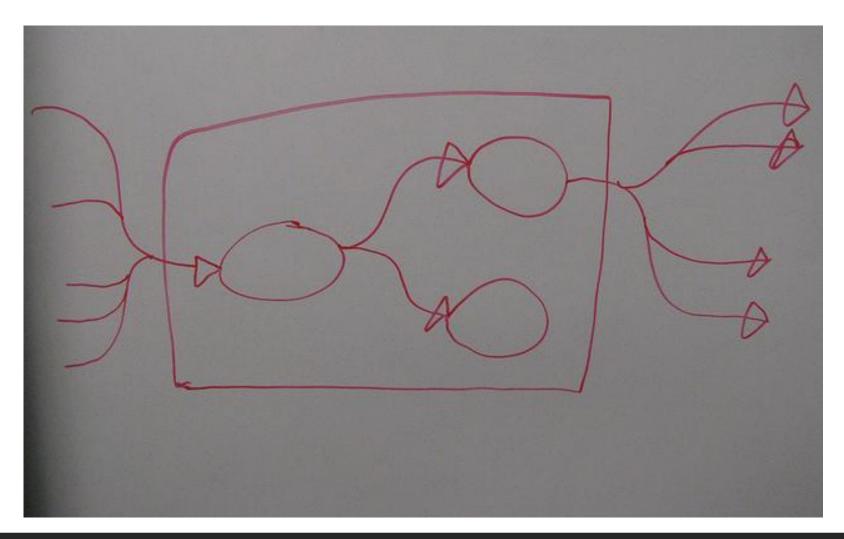

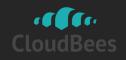

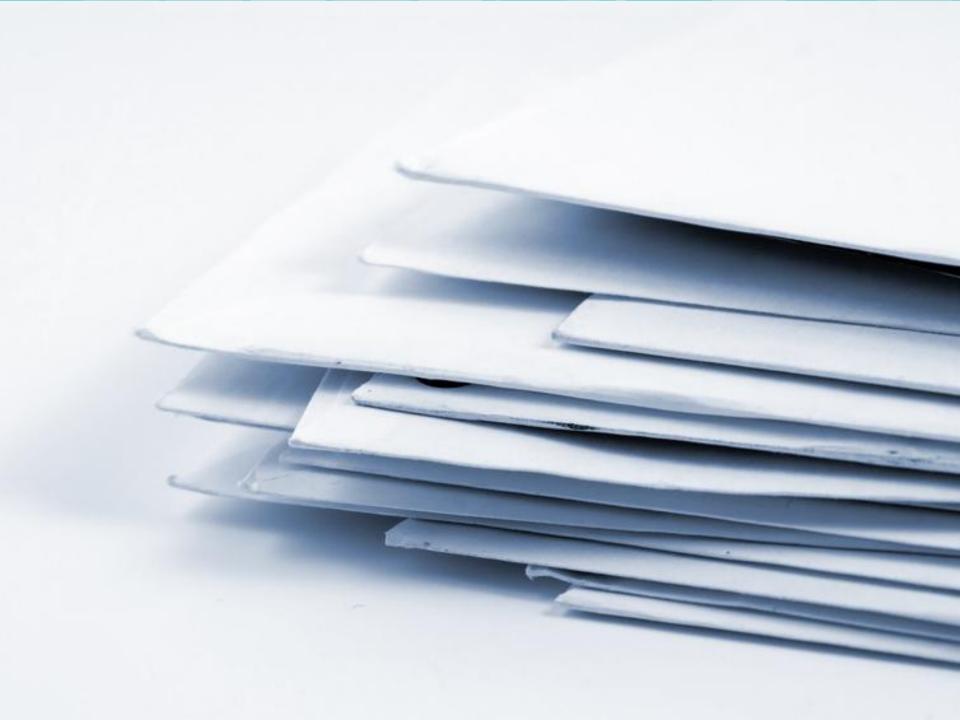

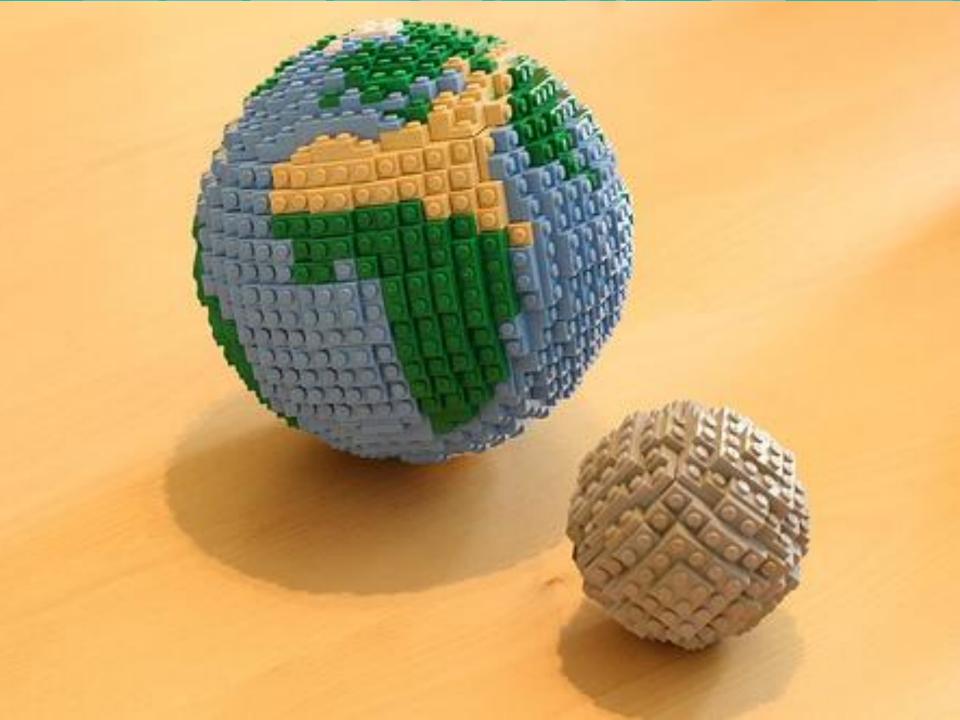

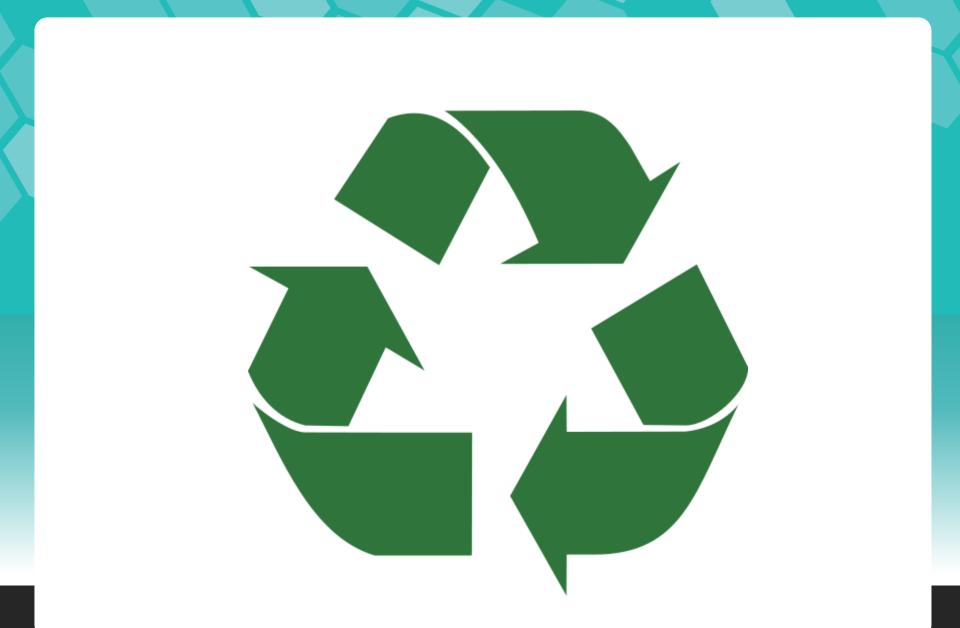

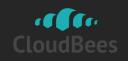

#### **Parameterized Builds**

Plain jobs can be thought of like a procedure without any input

void buildAcmeLibrary() { ... }

 Ability to pass parameters make it more useful

void buildAcmeLibrary(targetPlatform) { ... }

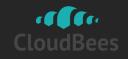

#### Three Things You Need To Do

#### • #1: Define Parameters

| This build is parameterized       |                                   | 2  |
|-----------------------------------|-----------------------------------|----|
| String Parameter                  |                                   | 0  |
| Name                              | Browser                           | 9  |
| Default Value                     | firefox                           | 2) |
| Description                       | The browser to run the tests with |    |
| Lots of different parameter types | Delete                            |    |

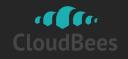

#### Three Things You Need To Do

- #2: Refer to parameter values
  - As variable expansions: \${Browser}
  - As environment variables from your builds
  - Some parameter types expose data in different ways
    - File parameter

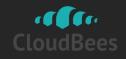

#### Three Things You Need To Do

#3: Specify actual values when you run

#### **Project foo**

This build requires parameters:

Browser firefox

The browser to run the tests with

Build

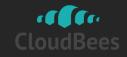

# Parameterized Trigger Plugin

Call other jobs (with parameters)
 Wait for their completions (optional)

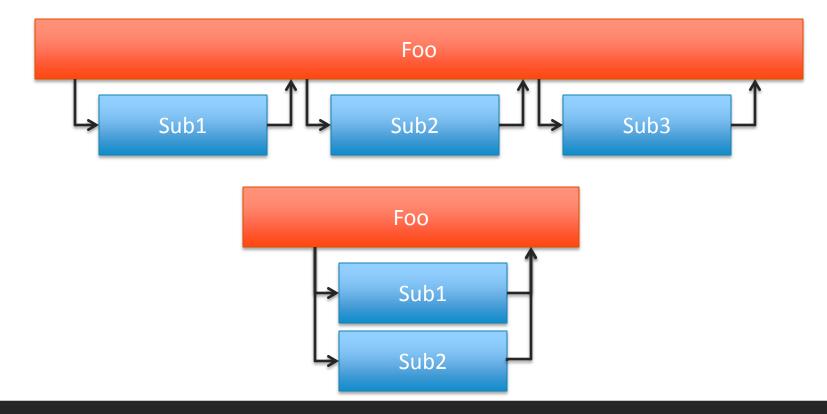

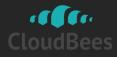

# Other Simple Choreography Tools

#### Join Plugin

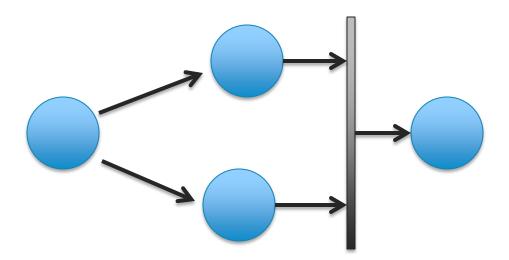

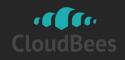

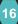

## When Jobs Start Working Together...

https://wiki.jenkins-ci.org/display/JENKINS/Copy+Artifact+Plugin

- Copy Artifact Plugin
  - Copy artifacts into a workspace
  - By using various criteria

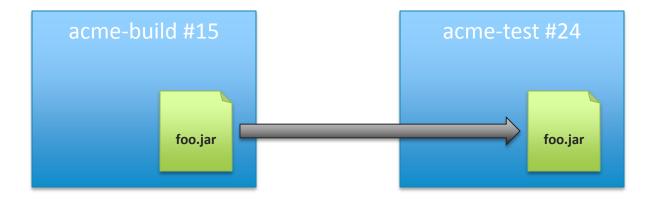

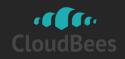

#### Copy Artifact vs External Repository

• Almost as if artifacts are versioned

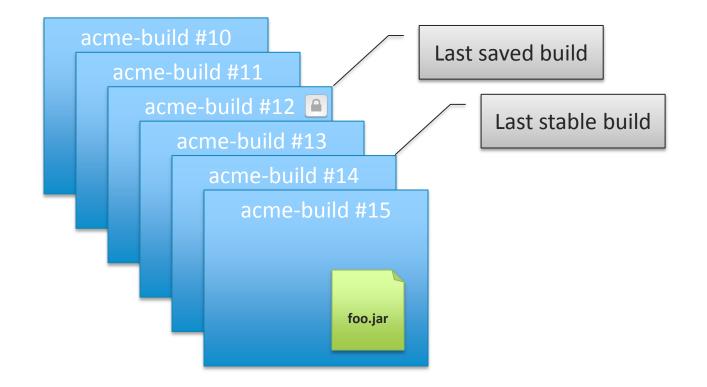

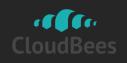

#### Labeling Builds Is Useful

Especially when labels have semantics

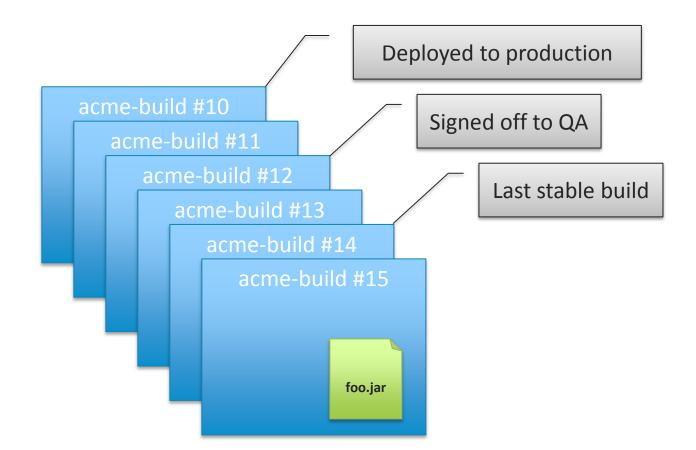

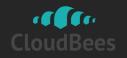

#### Labeling Builds Is Useful

- More so when you automate them
- Take "Signed off to QA" label for example

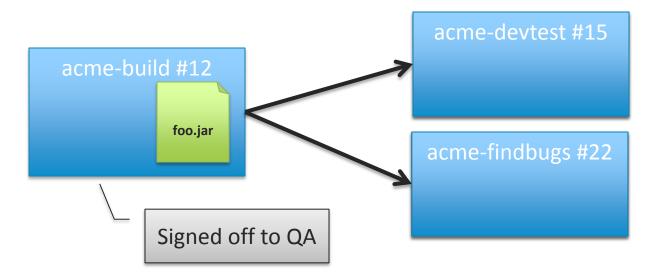

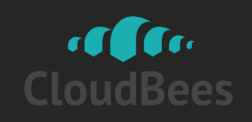

# Introducing Promoted Builds Plugin

- Promotion = act of giving a build a label
- You specify:
  - Promotion criteria
  - what happens after promotion

Label is a nice hand-off between teams
 It's like sausage making process

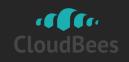

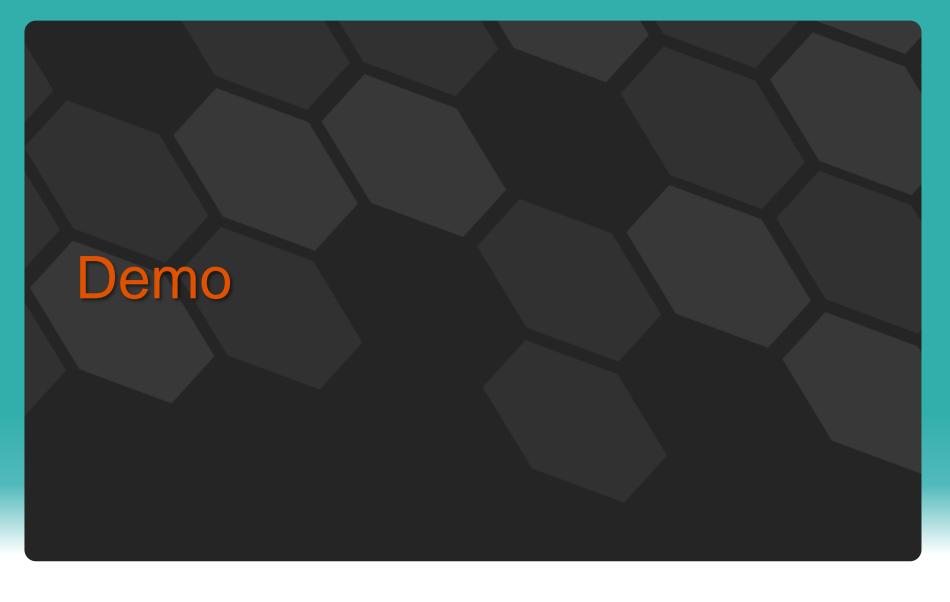

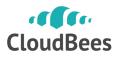

# Maven Repository Plugin

- Virtual Maven repository
  - Expose artifacts from specific build
  - And its upstream builds

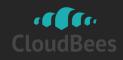

http://www.flickr.com/photos/andresmusta/7990193487

# **Challenge: visualization**

#### **Challenge: Visualization**

 Edge traversal breaks down on large workflow

#### **Project acme-test**

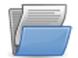

<u>Workspace</u>

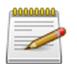

Recent Changes

#### **Upstream Projects**

acme-build

#### **Downstream Projects**

acme-deployment

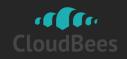

#### Dependency Graph

https://wiki.jenkins-ci.org/display/JENKINS/Dependency+Graph+View+Plugin

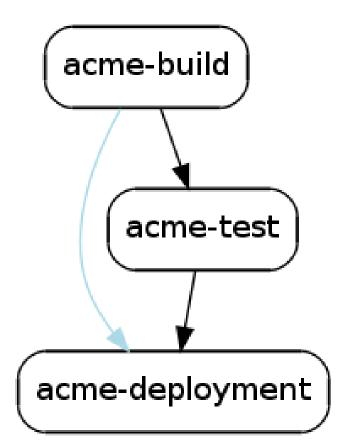

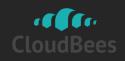

## Build Pipeline Plugin

https://wiki.jenkins-ci.org/display/JENKINS/Build+Pipeline+Plugin

#### • It shows how far each change has gone

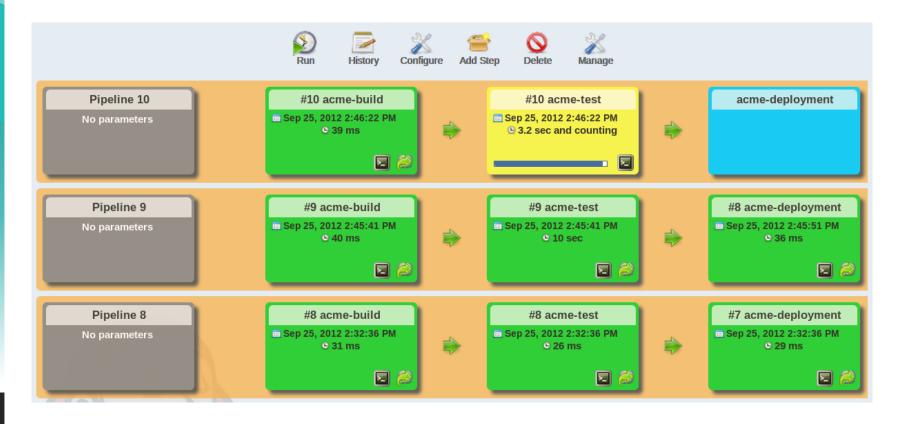

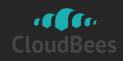

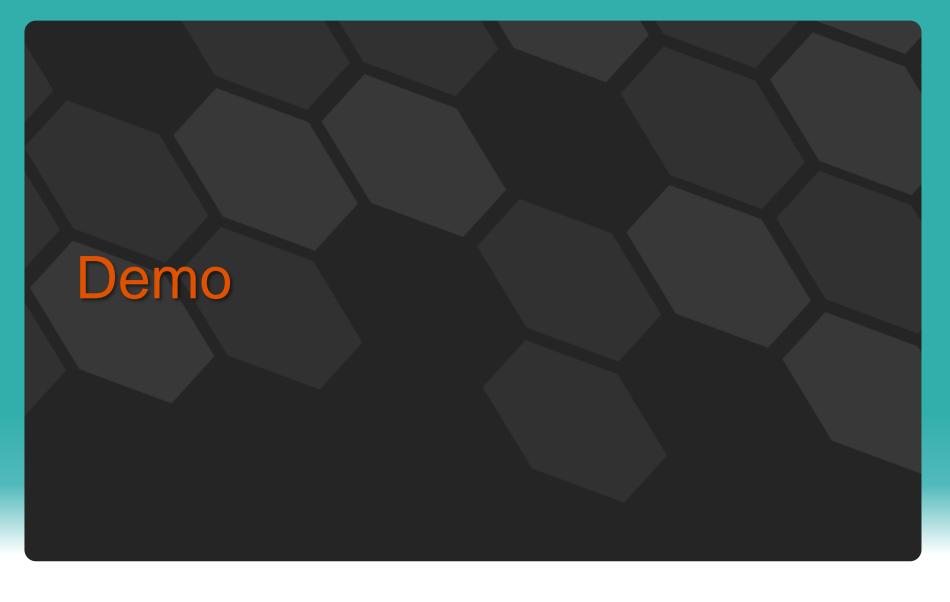

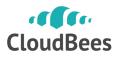

#### Fingerprint

- Yet another angle to look at data
- Think of it as a lifelog for a blob

| Air travel                       | Jenkins           |
|----------------------------------|-------------------|
| Airline check-in/TSA/immigration | Jobs and workflow |
| My going through immigration     | Build #13         |
| My travel experience             | Fingerprint view  |

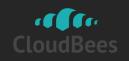

#### Fingerprint: Mechanism

- MD5 checksum of a file
  - Recorded against builds that it appeared
  - (And actions that were taken)

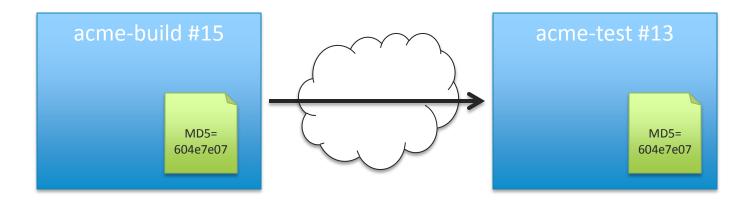

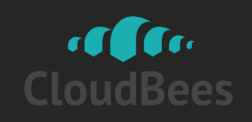

#### Fingerprint: Why?

- Track down where it came from
  - My component integrates to product XYZ, and a bug was reported against XYZ 3.0.5.
     Which build of the component did it contain?
- Cross-correlate jobs that aren't directly related

| upstream project: contoso-build | -           | downstream project: xyz-bleeding-edge-tes |
|---------------------------------|-------------|-------------------------------------------|
|                                 | #11         | <u>● #11</u> ● <u>#12</u>                 |
|                                 | #9          | <u>     #6</u> - <u> </u>                 |
|                                 | <u>) #8</u> | <u>#5</u>                                 |
|                                 | ) <u>#5</u> | <u>#4</u>                                 |
|                                 | ) <u>#3</u> | <u>₩3</u>                                 |
|                                 | ) <u>#1</u> | <u>● #1</u> ● <u>#2</u>                   |

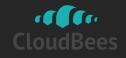

Next Step in Workflow

## Aggregation of results

# ? Aggregation of definitions

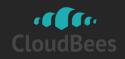

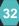

# Build Flow Plugin

#### Groovy DSL for kicking builds

- High-level primitives
- Ability to define abstractions

```
b = build("acme-build")
guard {
    parallel (
        { build("acme-test1", param1:b.number) },
        { build("acme-test2", param1:b.number) }
    )
} rescue {
    build("acme-teardown")
}
```

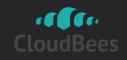

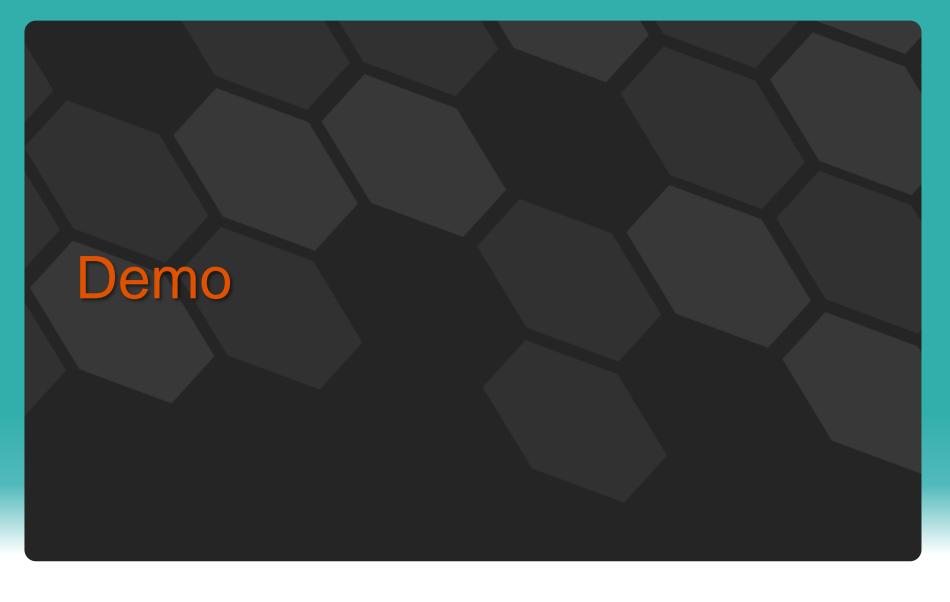

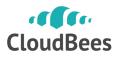

#### Jenkow Plugin https://wiki.jenkins-ci.org/display/JENKINS/Jenkow+Plugin

- Embed BPMN workflow engine in Jenkins
  - Timeout, fork, join, ...

- Workflow is version controlled in Git
  - Push to Jenkins to load them up

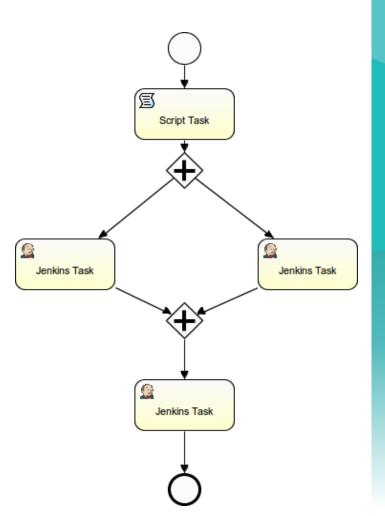

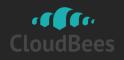

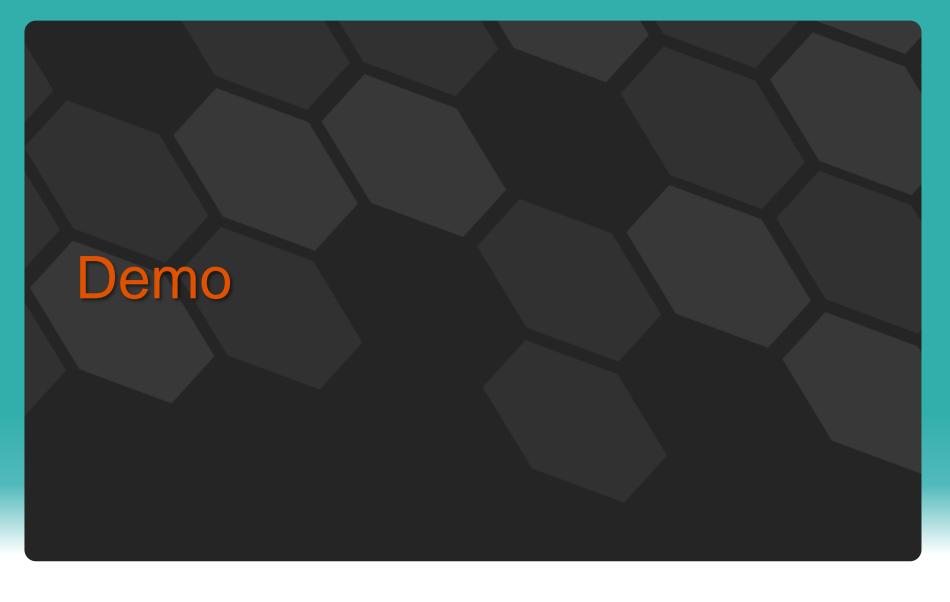

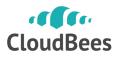

#### Next Step in Workflow

### Choreography defined in one place

## **?** Everything defined in one place

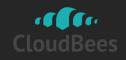

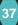

#### Job DSL Plugin https://wiki.jenkins-ci.org/display/JENKINS/Job+DSL+Plugin

#### Groovy DSL for defining jobs

```
def project = "jenkinsci/jenkins"
def branchApi = new URL("https://api.github.com/repos/${project}/branches")
def branches = new JsonSlurper().parse(branchApi.newReader())
branches.each { b ->
    job {
        name "${project}-${b.name}".replaceAll('/','-')
        scm {
            git("git://github.com/${project}.git", b.name)
        }
        steps {
            maven("install")
        }
    }
}
```

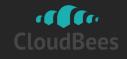

### Or More Likely...

#### • Take Existing Job, Make Adjustments

```
def project = "jenkinsci/jenkins"
def branchApi = new URL("https://api.github.com/repos/${project}/branches")
def branches = new JsonSlurper().parse(branchApi.newReader())
branches.each { b ->
    job {
        using "jenkins-build"
        name "${project}-${b.name}".replaceAll('/','-')
        scm {
            git("git://github.com/${project}.git", b.name)
        }
    }
}
```

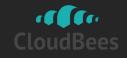

#### Job DSL Plugin

You can go down to XML definitions

- The program itself executes as Jenkins job
  - Control over when it executes
  - Store definitions in VCS

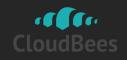

#### Or just a bit of Perl/Python/Ruby scripts

Programmatically CRUD jobs

\$ ssh jenkins get-job foo \
| sed -e 's/old.gitserver.com/new.gitserver.com/g' \
| ssh jenkins update-job foo

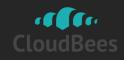

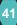

Templates (in Jenkins Enterprise by Generation Sector Cloud Beese, kins-enterprise-by-cloud bees-overview.cb

- Share some traits with Job DSL
  - Define job once, generate many variations
  - Update definition, and reflect it everywhere
- But different
  - Templates are defined in GUI, not in a program
  - Individual variations are manually updated by users

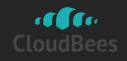

#### Conclusion

 Lots of useful building blocks for automating even more

- That means many people are doing this

Take your automation to the next level

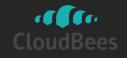

#### **Multi-Configuration Project**

- You often do the same thing with slight variations
  - Compile C++ code for different platforms
  - Test with different browsers
  - Or more generally, think of it as

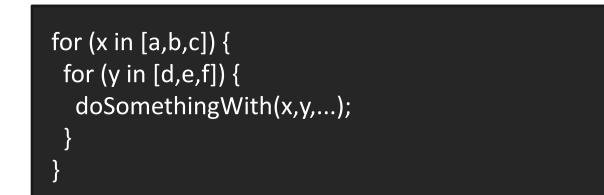

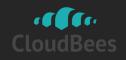

#### Model

- Define axes
  - One axis ≈ one for loop
- Choose from pre-defined types of Axis
  - Generic axis: arbitrary values exposed as environment variables
  - Slave axis: pick slaves by their names or their labels
    - e.g., linux, solaris, and windows
  - JDK axis

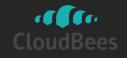

#### **Multi-Configuration Project Gimmicks**

- Filtering
  - Otherwise combinations increase exponentially
  - Not all combinations make sense
  - Use boolean expression to trim down the size

(label=="windows").implies(browser=="iexplore") &&
(label=="mac").implies(browser=="safari")

- Or tell Jenkins to cut the workload to N%
  - · Jenkins will thin out the combinations by itself

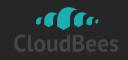

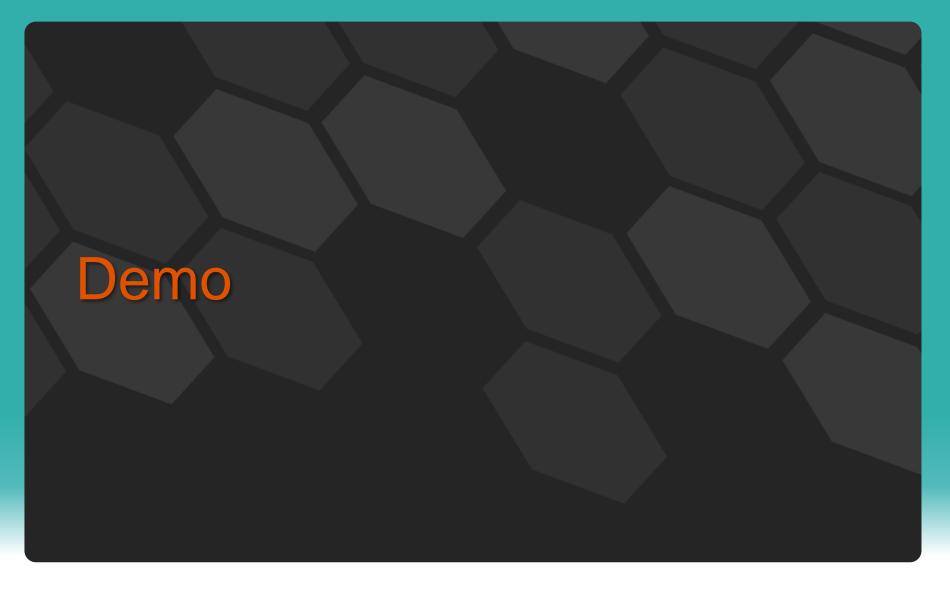

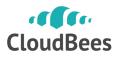